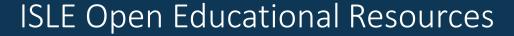

My Dashboard

April 2016

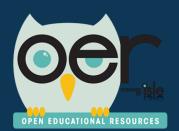

ilsharedlearning.org #IOER

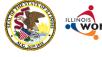

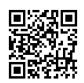

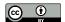

Illinois Open Educational Resources (IOER) My Dashboard

- Setup and IOER Account
- My Dashboard Tools

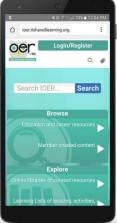

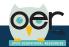

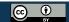

2

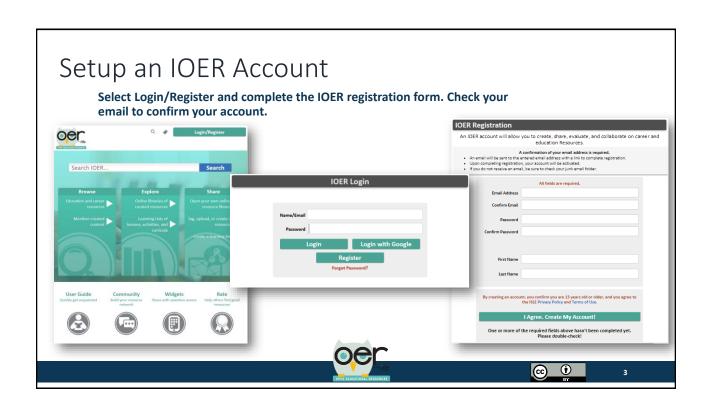

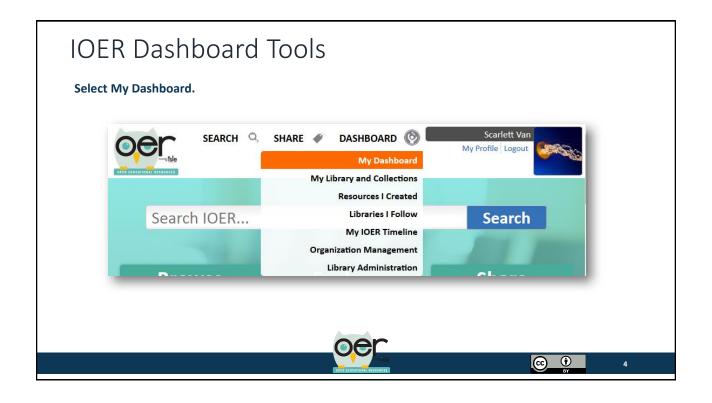

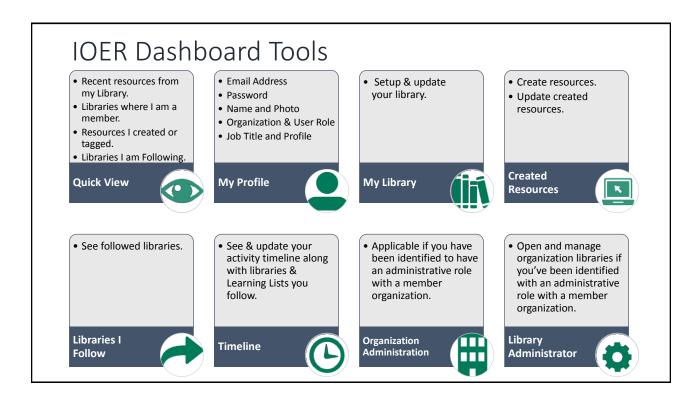

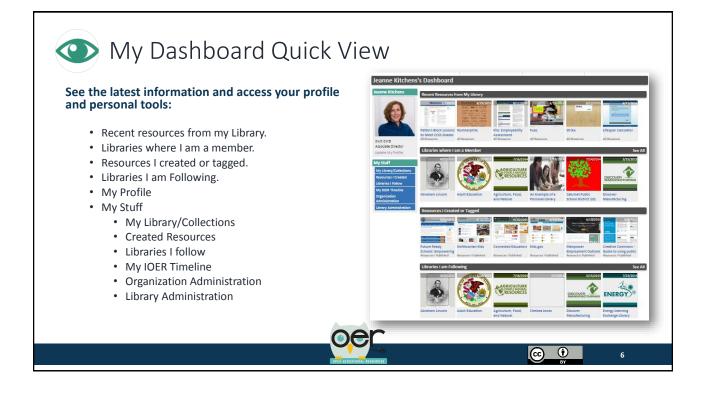

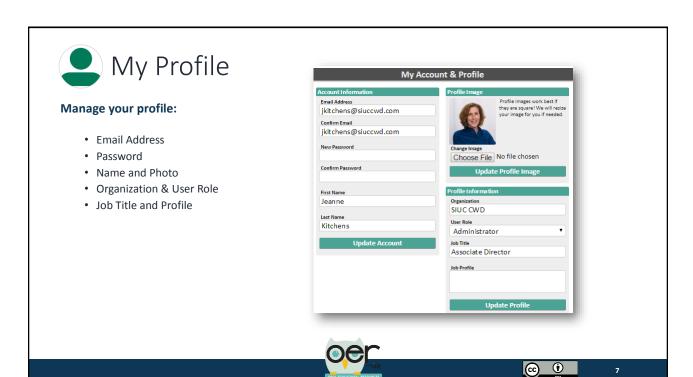

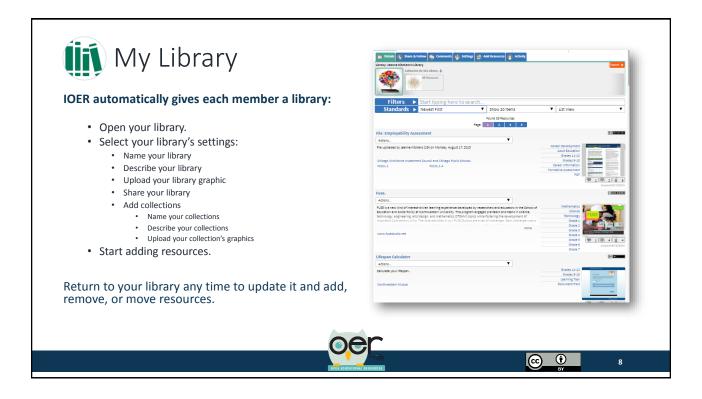

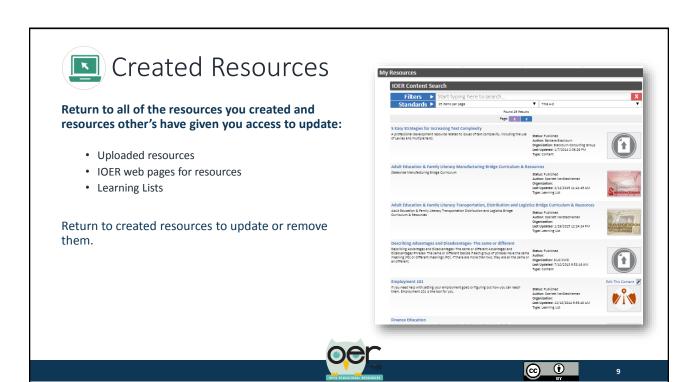

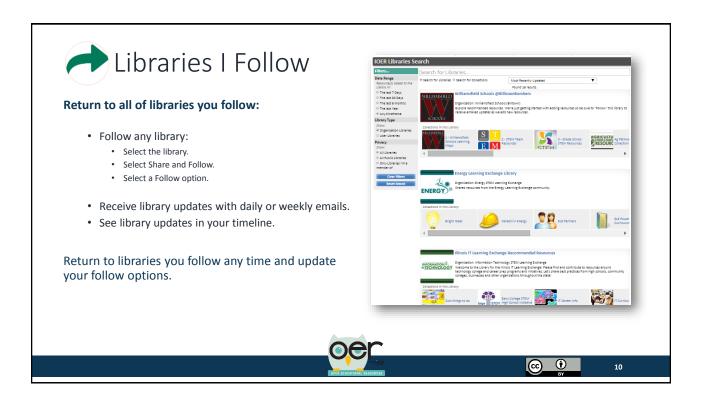

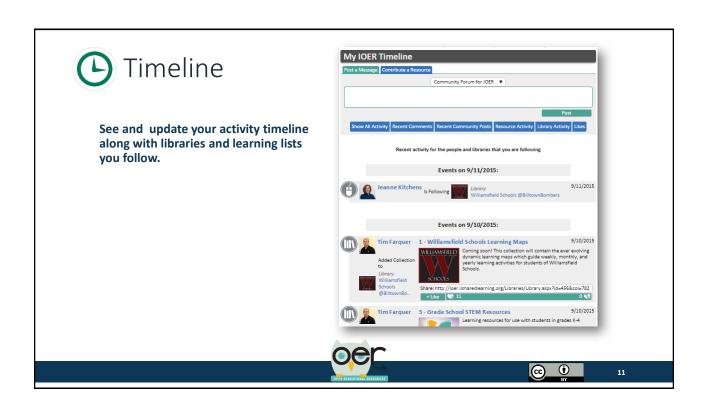

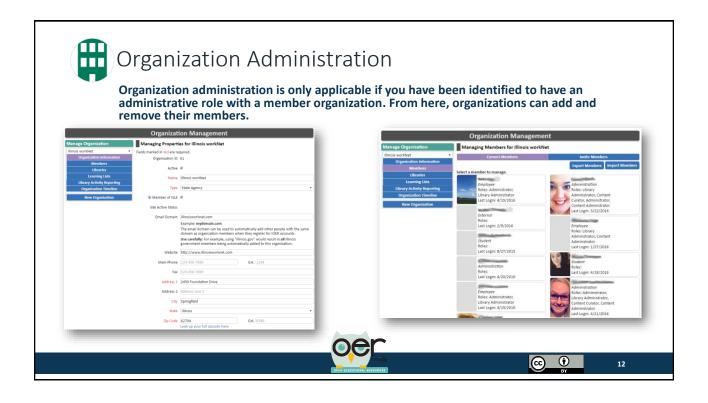

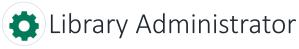

Open and manage organization libraries if you've been identified with an administrative role with a member organization:

- · Open libraries.
- Add other administrators and curators.

Return any time to update, open or close libraries.

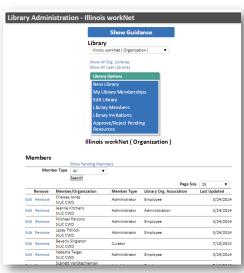

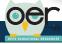

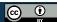

1

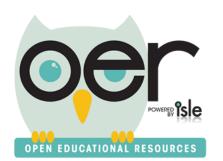

## Contact the IOER Team:

## Online contact form:

http://www2.illinoisworknet.com/Pages/Contact-Us.aspx

Email: info@siuccwd.com

ilsharedlearning.org #IOER

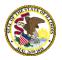

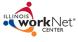

Sponsored by: Illinois Department of Commerce and Economic Opportunity and Illinois State Board of Education

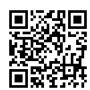

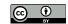